Cristina Nita-Rotaru

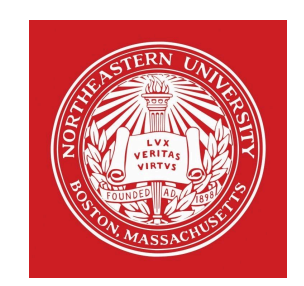

## CY2550: Foundations of Cybersecurity Section 03

Linux. Git

#### Linux shell and commands

## Linux

- $\triangleright$  Operating system (OS): the program which starts up when you turn on your computer and manages all the available resources on a computer (CPU, memory, hard disk, etc)
	- ▶ Controls hardware
	- ▶ Runs applications
	- ▶ Manages data and files
- } UNIX was created in the late 1960s, originally created and implemented by Ken Thompson of Bell Labs, later many versions and mutations
- } Linux is a freely distributed UNIX-based OS created by Linus Torvalds in 1991
	- } Many distributions: Ubuntu, Debian, etc
	- } Packet managers that make installation easier: apt for Linux

## Virtualization

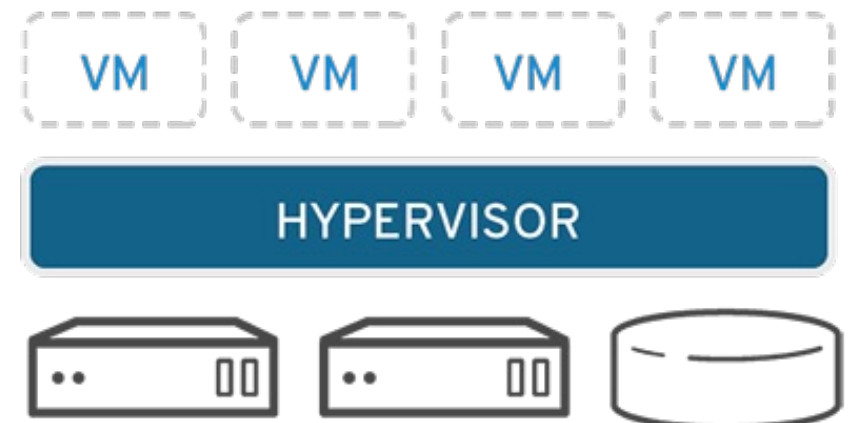

- } Concept created around 1960, but adopted around 2000
- ▶ VM virtual machine or guest
- ▶ HYPERVISOR (virtual machine monitor) program that runs on the host OS and separates the physical resources from the VM
- } Examples of hypervisors: VMWare, KVM, QEMU, VirtualBox

## Working environment for class

- ▶ Linux Ubuntu 20.4 running in VirtualBox
- ▶ For MI MAC users VMWare or UTM

## What is a "shell"?

- } Shell: A program that provides a "command line" interface which allows the user to enter commands which are translated by the shell into commands that are understood by the kernel so the kernel can execute them
	- } Available with the program called terminal
- $\triangleright$  Default shell is bash
- ▶ Several shells, the user can chage their shell with command **chsh**
	- ▶ tcsh Turbo C SHell
	- ▶ csh C SHell
	- ▶ ksh Korn SHell
	- ▶ bash Bourne Again SHell
	- } sh SHell

# Aliasing commands

} The **alias** command assigns a command, possibly with many options and flags, to another name. Usually it is a shorter name or one that is easier to remember.

## **Setting up an alias:**

- } **tcsh** syntax:
	- } **alias <aliased name> <original command>**
- } **bash** syntax:
	- } **alias <aliased name>=<original command>**

## Environment variables

- $\triangleright$  The shell maintains information about its current state in the environment variables hold this information.
- } You can view them with the command env
- } You can change them with the command export (in bash)

## Important environment variables

- } **HOME** your home directory.
- } **USER** and **LOGNAME** your login ID.
- **▶ HOSTNAME** the name of the host computer.
- **▶ PWD** the current working directory.
- **MAIL** where your mail is located.
- } **PATH**  a list of directories in which to look for executable commands.
- } Certain applications and commands may communicate with the shell and reference the environment variables that it maintains.

## Bin directories

- ▶ Program files or commands, also called binary executable files and script files
- ▶ Typically stored in bin (short for binary) directories throughout the system.
- If you take a look at the paths are stored in your \$PATH environment variable, you will notice that many of these directories end in .../bin.

## bash

- } Almost any home installation of Linux defaults to the bash shell
- ▶ bash is one the many GNU.org [\(http://www.gnu.org](http://www.gnu.org/)) projects
- $\triangleright$  Each shell has a configuration file that is run when you start the shell, for bash it is called bashrc, it is a hidden file you can see with ls –a

## } **bash manuals:**

} A comprehensive online manual is provided at https://www.gnu.org/software/bash/manual/bash.html

# Shell scripting

- } Usually shells are interactive that mean, they accept command as input from users and execute them.
- } Shells also take files called **Shell Scripts** that contain a set of commands to be executed
- ▶ Shell scripts are written in shell scripting languages that are shell-specific.

## UNIX commands

#### **command options(s) filename(s)**

- } *Command:* name of the utility or program to execute
	- ▶ Convention in UNIX, always lowercase
- } *options* modify the way the command works
	- } typical to have a hyphen followed by a single character, such as **-a**.
	- a common convention under Linux to have options that are in the form of 2 hyphens followed by a word or hyphenated words, such as **--color** or **--pretty-print**.
- } The *filename* is the last argument for a lot of UNIX commands. It is simply the file or files that you want the command to work on.
- ▶ Not all commands work on files

## Man Pages

- } The **man** command allows you to access the MANual pages for a UNIX command.
- $\triangleright$  To get additional help on any of the commands listed below, you can always type **man name\_of\_command** at the command prompt.
- ▶ Examples:
	- } **man ssh**
	- } **man passwd**

### **Is : lists the contents of a directory**

- ▶ l: long directory listing
- $\blacktriangleright$  a : lists all files, including files which are normally hidden
- $\blacktriangleright$  F : distinguishes between directories and regular files
- } **pwd** : prints the current working directory
- **▶ cd** : changes directories
	- **The difference between relative and absolute paths.**
	- } Special characters **.**, **..**, and **~**.
- } **mkdir** : creates a directory

### **▶ rmdir** : removes a directory (assuming it is empty)

 $\blacktriangleright$  If you get an error that the directory isn't empty even though it looks empty, check for hidden files.

- **▶ touch** : creates an empty file with the specified name, or if the file already exists it modifies the timestamp.
- } **rm** : removes a file.
	- ▶ f : force deletion
	- **F** r : recursive deletion
- } **mv** moves a file, or renames a file
	- $\blacktriangleright$  f : forces overwrite, if the destination file exists
- **▶ cp** copies a file, leaving the original intact
	- $\blacktriangleright$  f : forces overwrite, if the destination file exists
	- $\triangleright$  r : recursive copying of directories

- **Example 2 rate : shows the contents of a file, all at once**
- **▶ more** : shows the contents of a file, screen by screen
- **EXECT** 1 **examples** 1 **less** : also shows the contents of a file, screen by screen
- **head** : used to show so many lines form the top of a file
- **► tail** : used to show so many lines form the bottom of a file

- **▶ lpr** : prints a file
- } **alias** : creates an alias for a command.
	- } Aliases can be placed in your **.cshrc** login script.
	- ▶ Example: alias rm 'rm –i'.
- **date** : shows the date and time on the current system
- } **who** : used to print out a list of users on the current system
- } **hostname** : prints the hostname of the current computer
- } **whoami** : prints your current username

# passwd

- } The **passwd** command changes your UNIX password.
- ▶ This command is an example of a "no argument" command. Thus, the format of this command is just the command name itself.

## **passwd**

} passwd is an interactive command, as once we have typed it, we need to interact with it.

# scp

- ▶ The scp command is a way to copy files back and forth between multiple computers.
- } Formats for this command:
	- } **scp path/local\_name username@hostname:path/remote\_name**
	- } **scp username@hostname:path/remote\_name path/local\_name**

# UNIX Pipe (|)

- The pipe (|) creates a channel from one command to another, i.e. connects the output from one command to the input of another command
- If it is useful to link commands together to perform more complex tasks that would otherwise take multiple steps

### ▶ Examples:

- **EXEC** Count the number of users logged onto the current system.
	- } The **who** command will give us line by line output of all the current users.
	- } We could then use the **wc -l** to count the number of lines...
	- } **who | wc –l**
- **If** Display long listings in a scrollable page.
	- } The **lpq** command will give us a list of the waiting print jobs.
	- } **lpq | less**

## **Pomaries 19 Feromana is not processes running on the machine.**

- } **ps -u** *username* lists only your processes.
- **ps** -a : lists all processes running on the machine.
- ▶ The PID column of the listing, provides the information required by the kill command.

## } **kill** : terminates a process

- } **kill** *process\_id* :sends a terminate signal to the process specified by the *process\_id* (PID).
- $\blacktriangleright$  In cases where the terminate signal does not work, the command "**kill** *-9 process\_id*" sends a kill signal to the process.
- } **nice** : runs a process with a lower priority.

### SSH, HTTPS

# ssh (secure shell)

- } '*Secure shell is a de facto standard for remote logins and encrypted file transfers*.' [SSH communications inc.]
- ▶ Created in 1995 by Tatu Ylonen, a researcher at Helsinki University of Technology, Finland
- } **ssh** allows you to securely connect to a remote computer
- $\blacktriangleright$  Formats for this command:
	- } **ssh hostname**
	- } **ssh username@hostname**
	- } **ssh hostname -l username**
- If you do not specify the username, it will assume that you want to connect with the same username that you have on this local computer
- } Several protocols: ssh1, ssh2. openssh

## **HTTPS**

- $\triangleright$  HTTP protocol that allows communication for web applications
- } HTTPS HTTP over TLS a secure version of HTTP
- $\blacktriangleright$  It it the protocol that is used when you access web applications
- ▶ Different applications will require you to use either ssh or **HTTPS**
- ▶ For example when connecting to github you can use either ssh or HTTPS
- ▶ Both require public keys for secure communication

### Git and github

# Version control systems (VCS)

- ▶ Provide support for software development
- ▶ Backup
- ▶ Recovering deleted files
- ▶ Access from multiple machines
- } Multiple writes on the same repository
- ▶ Merging conflicts
- ▶ Examples of VCS: Subversion (svn), mercurial, Visual SourceSafe (discontinued), git – the most popular

## **Git**

- } Created by Linus Torvalds, creator of Linux, in 2005
	- ▶ Came out of Linux development community
	- **> Designed to do version control on Linux kernel**
- } Git website: http://git-scm.com/
- **Free on-line book[: http://git-scm.com/boo](http://git-scm.com/boo)k**
- ▶ Reference page for Git: http://gitref.org/index.html
- } Git tutorial[: http://schacon.github.com/git/gittutorial.htm](http://schacon.github.com/git/gittutorial.html)l
- ▶ Git for Computer Scientists:

http://eagain.net/articles/git-for-computer-scientists/

# Git and github

- } You can run git on your machine to maintain versions of your files and to recover deleted files or different versions
	- $\blacktriangleright$  git add filename
	- ▶ git commit filename –m "comment"
- } You can also save your work on a remote repository, such that you can access it from any machine or work collaboratively with somebody else
	- **Github is such a repository**
- ▶ You communicate with the repo with
	- $\triangleright$  git clone when you get a copy of the repo
	- $\triangleright$  git push when you want to push updates to repo
	- $\rightarrow$  git pull when you want to get updates from the repo

## } git log

- $\triangleright$  Shows all the local commits
- } git status
	- } Shows what files are in the local repository
- } git restore filename
	- } Restores the filename from the repository; useful if you deleted a file

## } git restore –source *identifier* of commit filename

} Restores the filename from the commit identified by *identifier*

## Example of commit identifier

Author: XXX <xxx@hotmail.com> Date: Sun Sep 11 02:27:53 2022 +0200

Added the final feedback from reviewers

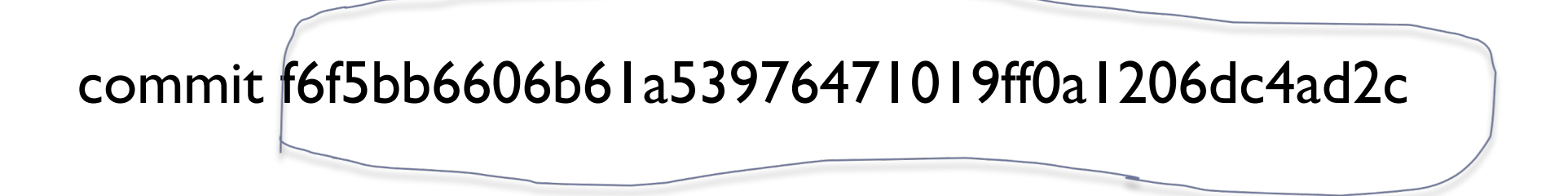

## Working environment for class

- ▶ Need to have your work on github
- ▶ Link github with gradescope so you can submit your assignments
- ▶ Make sure your most recent version is pushed in github before submitting your assignment